## **A "Belsőtér varázsló" kiegészítőről**

## **BEVEZETÉS**

A Belsőtér varázsló parancs a 3D‐s helyiségeket díszíti fel oly módon, hogy kiegészítő tárgyakat helyez a kijelölt falakra, plafonokra és padlókra, és belső burkolati elemeket hoz létre. Az elemek formájára és anyagaira vonatkozó paramétereket az ARCHICAD eszközeivel és parametrikus funkcióival tudja módosítani. A Belsőtér varázsló felismeri a nyílásokat a falban; ezek automatikusan frissülnek, amennyiben a hozzájuk rendelt helyiség módosult. A Belsőtér varázsló a Kiegészítők könyvtárban tárolt elemeket alkalmazza.

A parancsok új készlete alapértelmezésben a **Tervezés > Tervezési extrák > Belsőtér varázsló** almenüben jelenik meg.

## **A "Belsőtér varázsló" KIEGÉSZÍTŐ HASZNÁLATA**

Jelöljön ki egy helyiséget (csak) az alaprajzon; ne válasszon ki semmilyen egyéb elemet. Válassza a **Tervezés > Tervezés extrák > Belsőtér varázsló > Helyiség kiegészítő elemek létrehozása** parancsot. A megjelenő párbeszédablakban választhat Kiegészítő tárgyakat.

A három gomb (**Mennyezet kiegészítő elem, Fal kiegészítő elem, Padló kiegészítő elem**) valamelyikére kattintva megnyílik a **Kiegészítő tárgy választása** párbeszédablak. Válasszon ki egy tárgyat, és végezze el a szükséges beállításokat.

Ha kiválasztott egy tárgyat egy vagy több kiegészítő típusra, a Belsőtér varázsló párbeszédablak ennek megfelelően változik meg.

Az **OK** gombra kattintva lehelyezi a Kiegészítő tárgyakat a 3D‐s helyiségre. Ha a helyiség megváltozik, a **Belsőtér varázsló** menüben a **Frissítsd a helyiség kiegészítő elemeket** paranccsal tudja frissíteni a lehelyezett Kiegészítő tárgyakat.

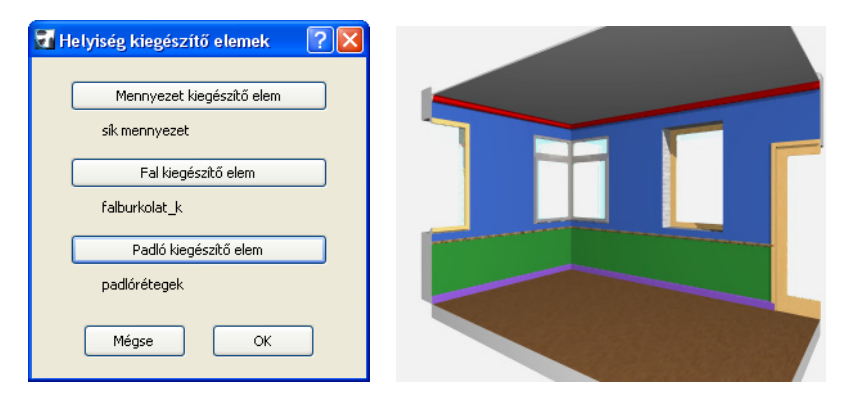

## **Szavatosság elhárítása:**

A szoftvert úgy adjuk át Önnek "AHOGY VAN" és Ön elfogadja, hogy tartalmazhat hibákat. A GRAPHISOFT nem vállal semmiféle szavatossági vagy felelősségi kötelezettséget ezért a termékért.